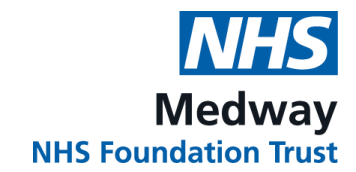

# **Labelling specimens with new labels from dartOCM**

Replacing paper request forms for Pathology requests and using the electronic order communications system dartOCM, removes the requirement to complete specimen labels by hand.

When a patient specimen is collected, when choosing 'Collect Now' in dartOCM, the user prints the specimen labels.

The information available on the new specimen labels:

- Patient demographics
- Requester and location codes
- Specimen number
- Specimen Type and details
- Test codes

Specimen tubes will continue to be provided with an existing label. In the case of dartOCM being unavailable, the user can manually write on the existing label, reverting back to paper processes.

To ensure the sample has been labelled correctly, please see the below examples:

### **Standard Specimen Tube:**

- The label should be fitted immediately beneath the cap.
- The gap shown must always be available (the original sample label is set with a gap) to ensure the container contents and fill level can be clearly seen.
- The specimen container information, e.g. MFT-BS, Purple 4ml can be read from left to right when the container is held upright, with the cap at the top.

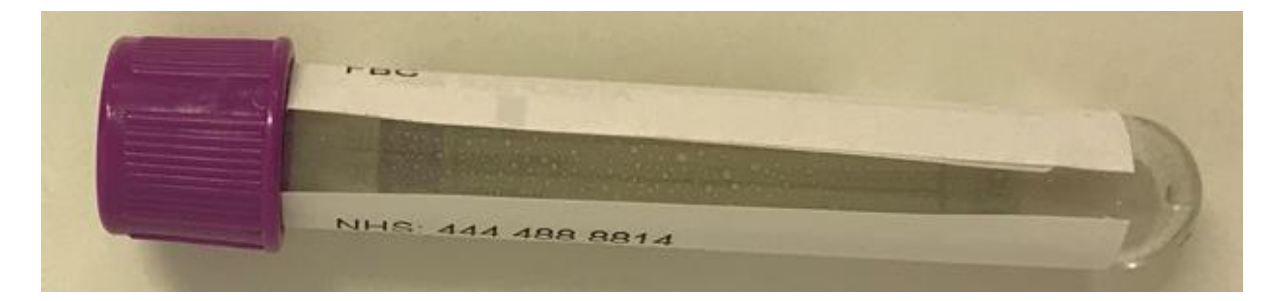

#### **Longer Specimen Tube:**

- The label should be approximately 5-10mm from the **base** of the tube
- The gap shown must always be available (the original sample label is set with a gap) to ensure the container contents and fill level can be clearly seen.
- The specimen container information, e.g. MFT-BS, Purple 4ml can be read from left to right when the container is held upright with the cap at the top.

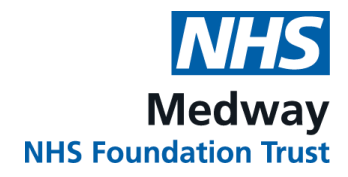

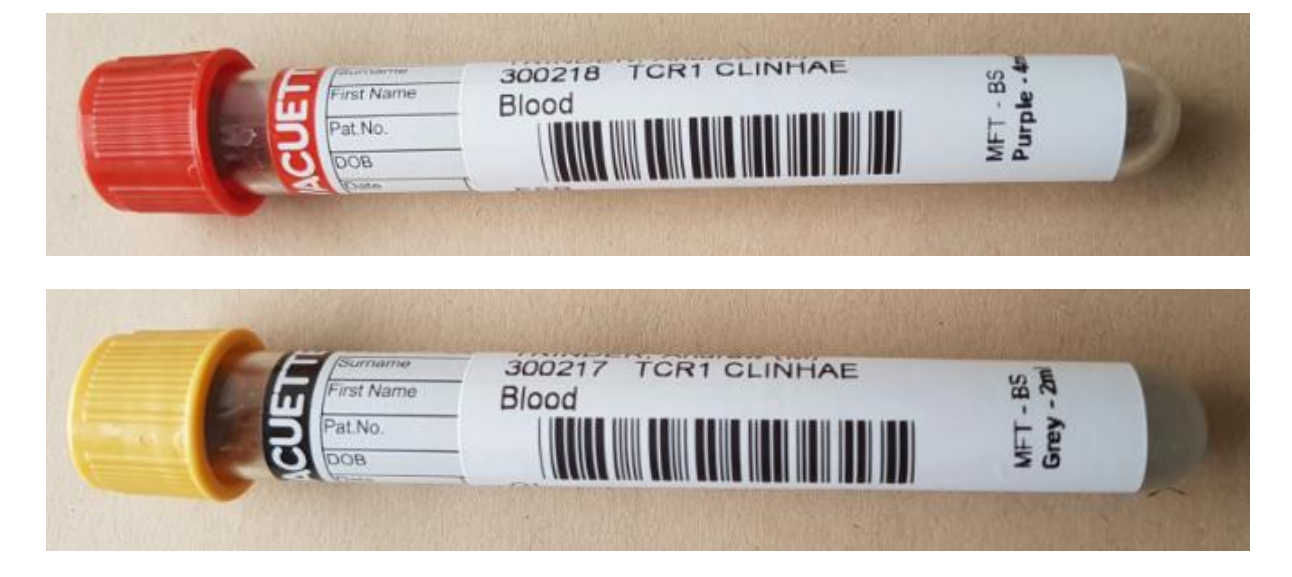

## **Other Specimen Types:**

Attach the printed label to the container over the existing label, if present, ensuring that the container contents and fill level can be clearly seen.

For patients collecting specimens at home, there is no need to print a label if the container has a label however if desired, use the 'View labels' option then select 'Print and Continue'. Ask the patient to write the collection date and time on the label before returning the specimen to the GP Practice. Please do not use the 'collect now' option for specimens that patients will collect later.

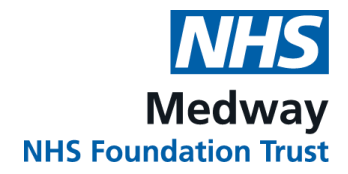

## **Incorrectly labelled specimens:**

Examples of incorrectly labelled specimens:

- Specimen label is not straight, creating a scanning issue:

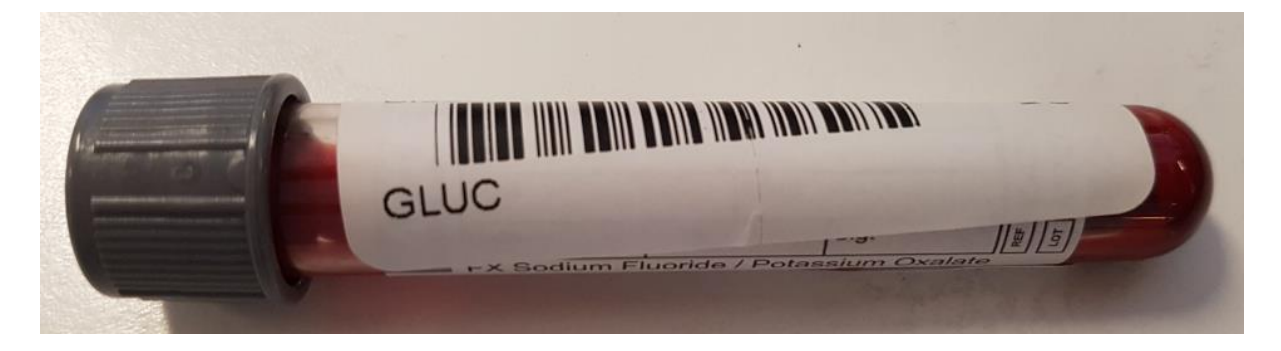

- The gap to view the specimen contents and fill level is covered:

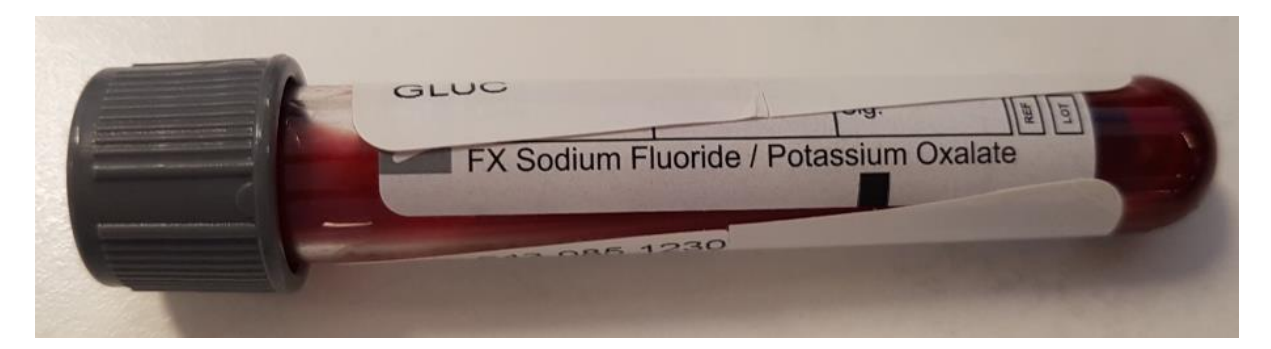

- The barcode has been ripped creating a scanning issue and the label has been affixed too high:

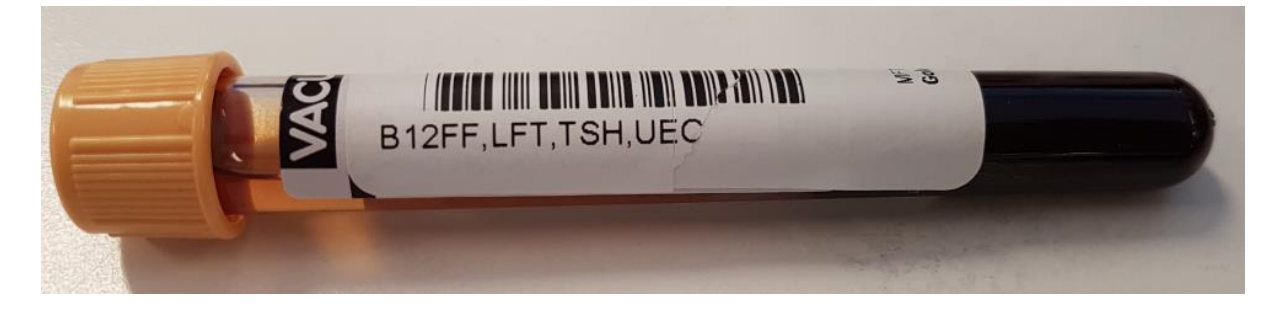